# **Appendix: Tools panel overview**

#### **Photoshop CC 2018 Tools Panel**

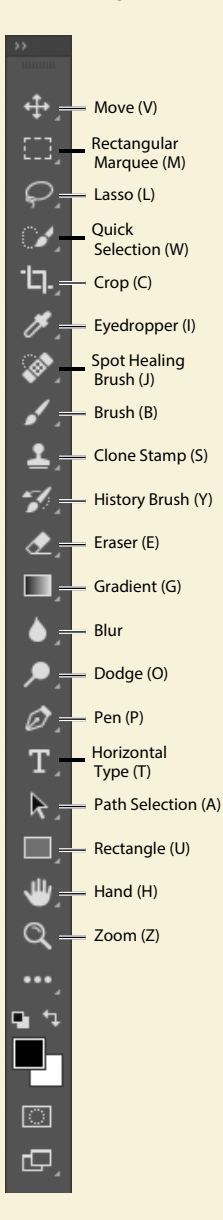

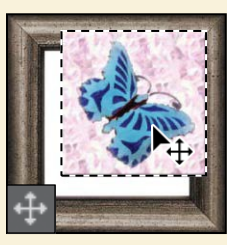

**The Move tool** moves selections, layers, and guides.

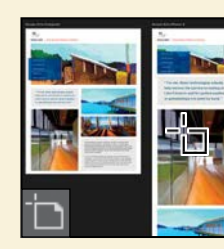

**The Artboard tool** moves, resizes, and adds artboards.

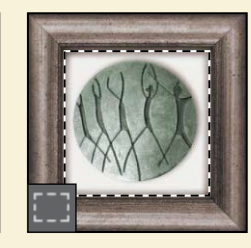

**The marquee tools** make rectangular, elliptical, single row, and single column selections.

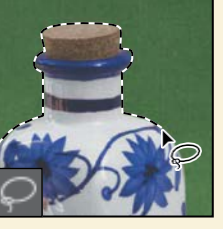

**The lasso tools** make freehand, polygonal (straightedged), and magnetic (snap-to) selections.

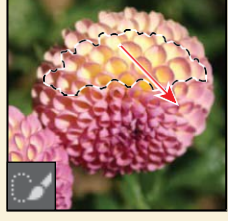

**The Quick Selection tool**  lets you quickly "paint" a selection using an adjustable round brush tip.

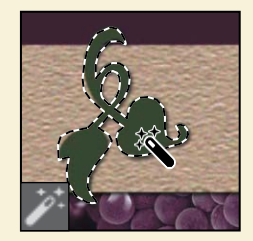

**The Magic Wand tool**  selects similarly colored areas.

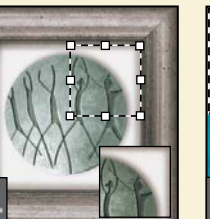

**The crop tools** trim, straighten, and change the perspective of images.

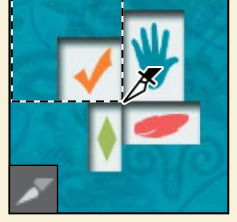

**The Slice tool** creates slices. **The Slice Select tool** selects

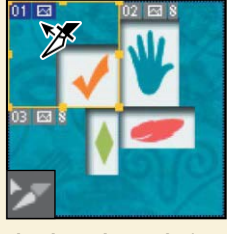

slices.

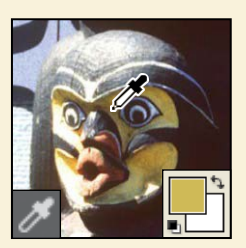

**The Eyedropper tool** samples colors in an image.

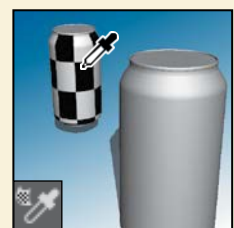

**The 3D Material Eyedropper tool** loads selected material from a 3D object.

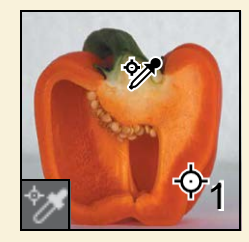

**The Color Sampler tool**  samples up to four areas of the image.

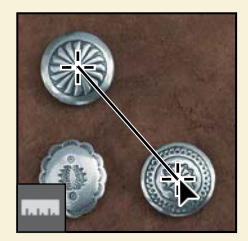

**The Ruler tool** measures distances, locations, and angles.

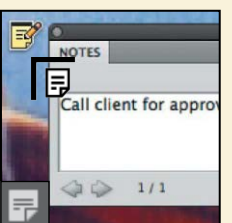

**The Note tool** makes notes that can be attached to an image.

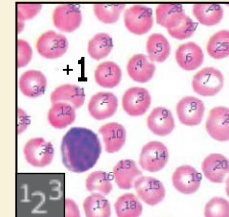

**The Count tool** counts objects in an image.

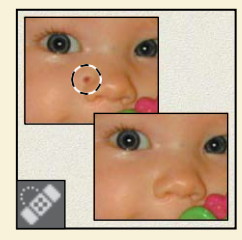

**The SpotHealing Brush tool**  quickly removes blemishes and imperfections from photographs with a uniform background.

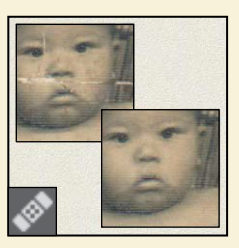

**The Healing Brush tool**  paints with a sample or pattern to repair imperfections in an image.

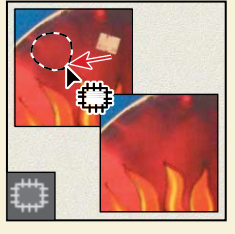

**The Patch tool** repairs imperfections in a selected area of an image, using a sample or pattern.

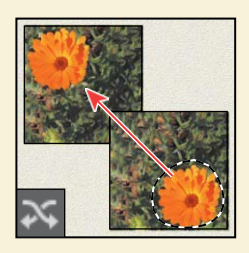

**The Content-Aware Move tool** recomposes and blends pixels to accommodate a moved object.

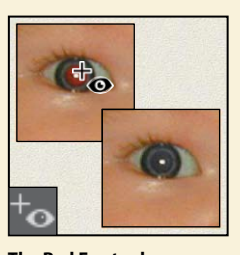

**The Red Eye tool** removes red eye in flash photos with one click.

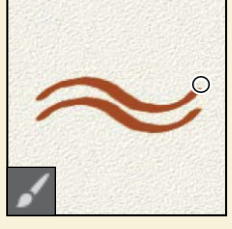

**The Brush tool paints brush** strokes.

*Continues on next page*

### **Appendix: Tools panel overview (continued)**

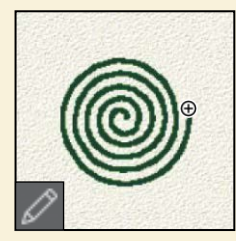

**The Pencil tool** paints hardedged strokes.

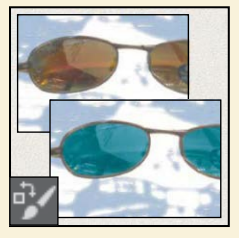

**The Color Replacement tool** substitutes one color for another.

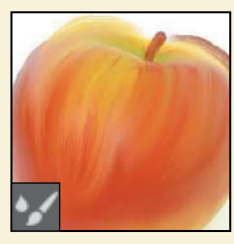

**The Mixer Brush tool**  blends a sampled color with an existing color.

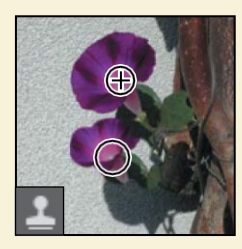

**The Clone Stamp tool**  paints with a sample of an image.

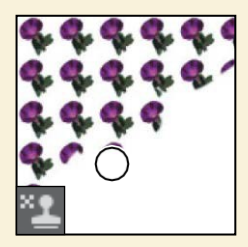

**The Pattern Stamp tool**  paints with a part of an image as a pattern.

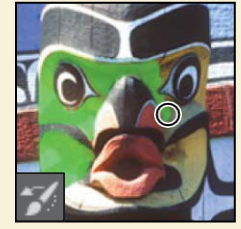

**The History Brush tool**  paints a copy of the selected state or snapshot into the current image window.

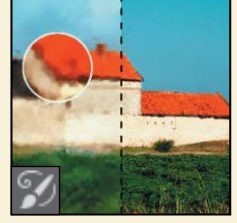

**The Art History Brush tool** paints stylized strokes that simulate the look of different paint styles, using a selected state or snapshot.

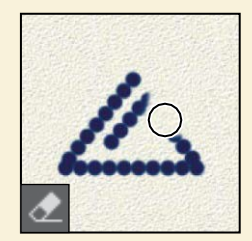

**The Eraser tool** erases pixels and restores parts of an image to a previously saved state.

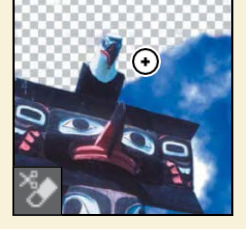

**The Background Eraser tool** erases areas to transparency by dragging.

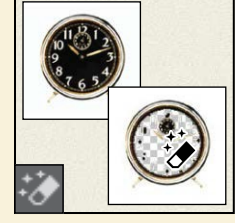

**The Magic Eraser tool**  erases solid-colored areas to transparency with a single click.

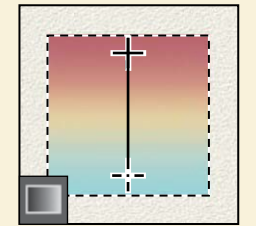

**The Gradient tool** creates straight-line, radial, angle, reflected, and diamond blends between colors.

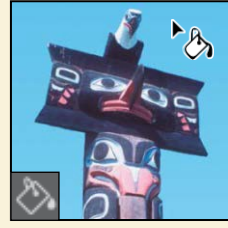

**The Paint Bucket tool** fills similarly colored areas with the foreground color.

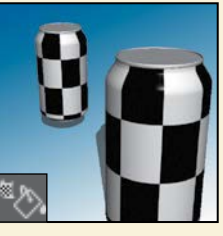

**The 3D Material Drop tool**  drops the material loaded in the 3D Material Eyedropper tool onto the targeted area of a 3D object.

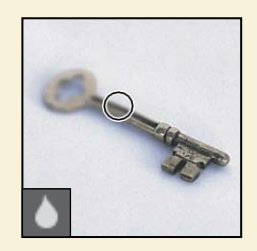

**The Blur tool** blurs hard edges in an image.

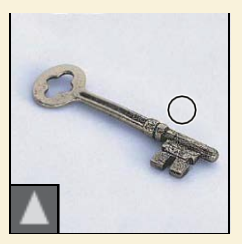

**The Sharpen tool** sharpens soft edges in an image.

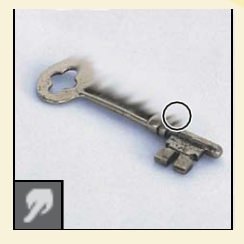

**The Smudge tool** smudges data in an image.

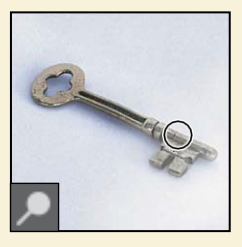

**The Dodge tool** lightens areas in an image.

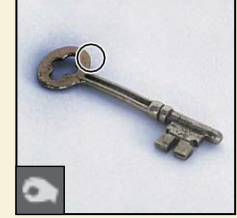

**The Burn tool** darkens areas in an image.

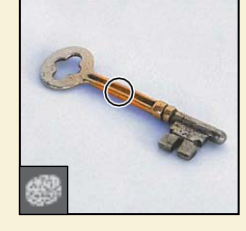

**The Sponge tool** changes the color saturation of an area.

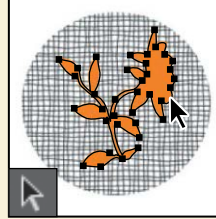

**The path selection tools**  make shape or segment selections showing anchor points, direction lines, and direction points.

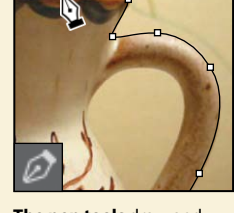

**The pen tools** draw and modify smooth-edged

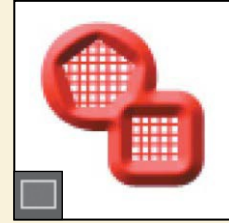

**The shape tools and Line tool** draw shapes and lines in a normal layer or shape layer.

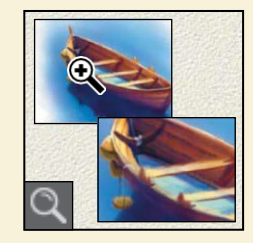

**The Zoom tool** magnifies and reduces the view of an image.

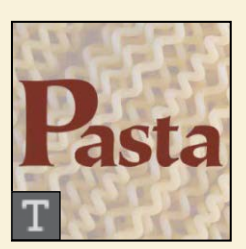

**The type tools** create type on an image.

**The Custom Shape tool**  makes customized shapes selected from a custom

shape list.

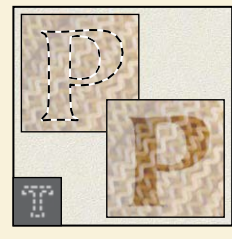

**The type mask tools** create a selection in the shape of type.

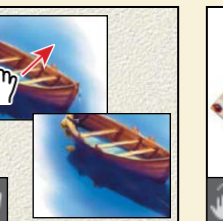

**The Hand tool** moves an image within its window.

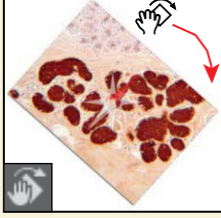

**The Rotate View tool**  nondestructively rotates the canvas.

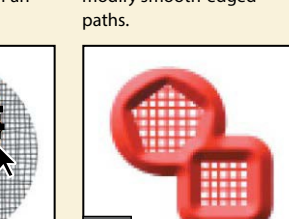

## **Appendix: Keyboard shortcuts**

Learning the shortcuts for tools and commands you use most often can save you time. Want to customize them? Choose Edit > Keyboard Shortcuts. While there, click Summarize to export a list updated with your own shortcuts.

Tools Each group of tools in the Tools panel shares a shortcut. Press Shift+ the letter key repeatedly to cycle through hidden tools. This list is based on the Essentials workspace; other workspaces may change tool groupings and keyboard shortcuts, so if a shortcut *isn'tworkingforyou, checkwhichworkspaceisactive.*

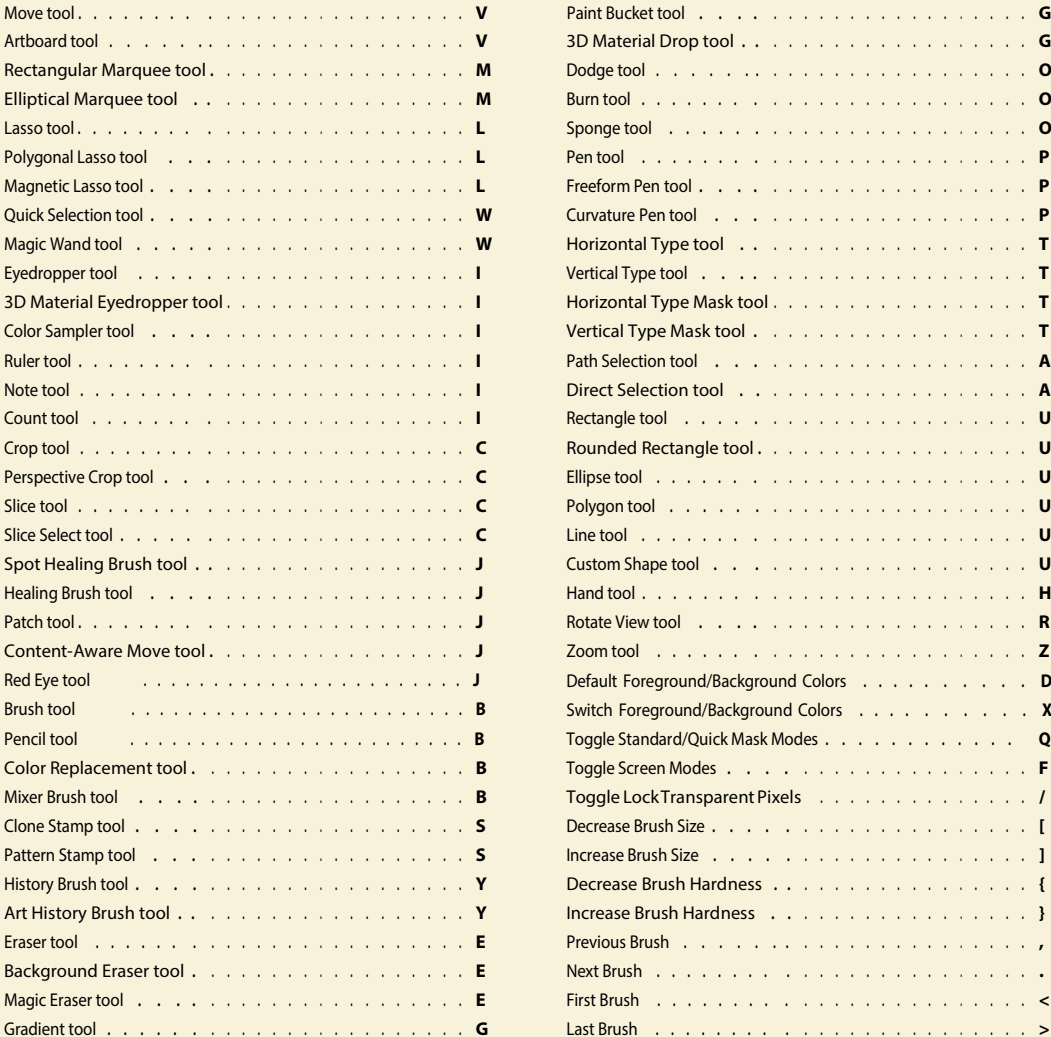

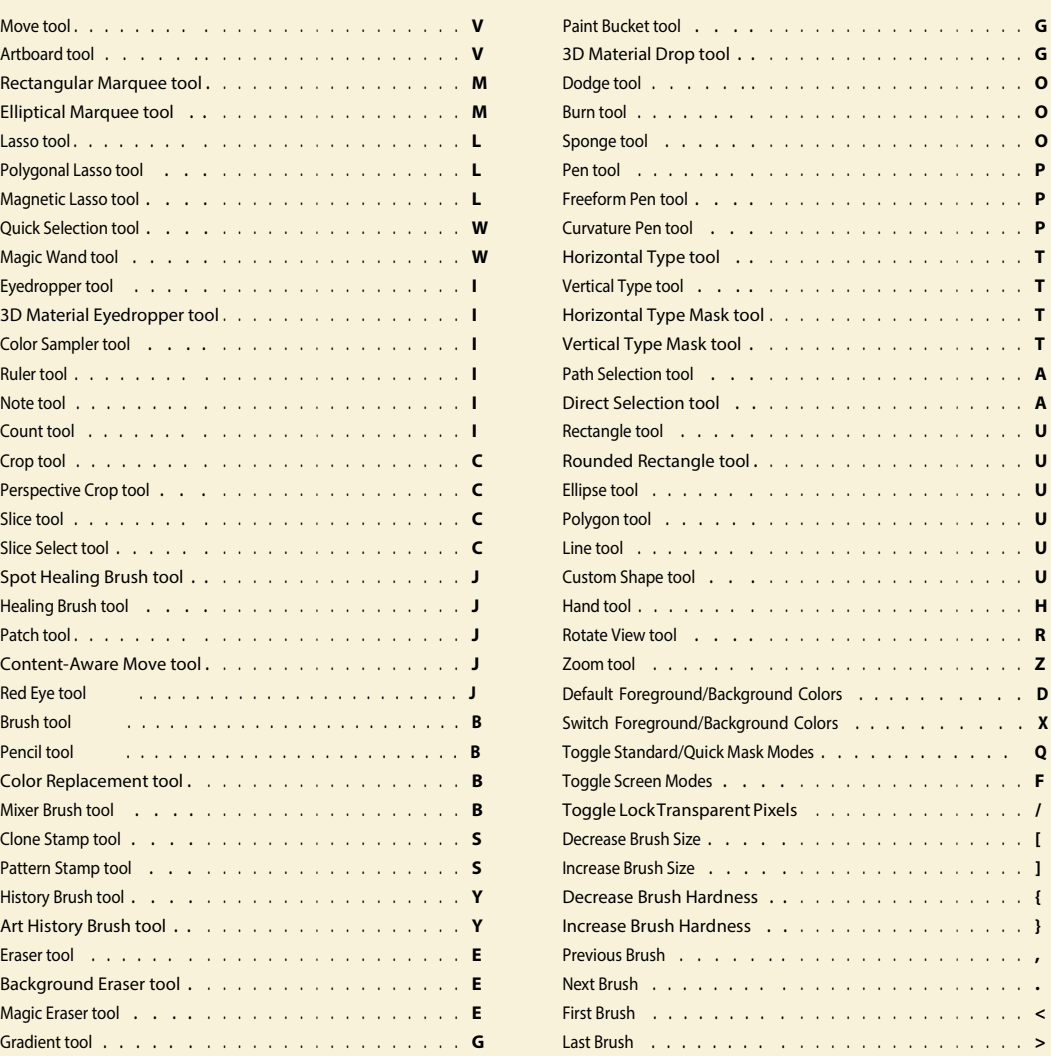

### **Application menus** *These shortcuts are for Windows. For Mac, substitute Command for Ctrl and Option for Alt.*

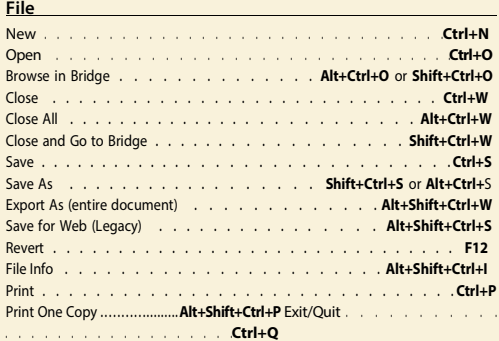

#### **Edit**

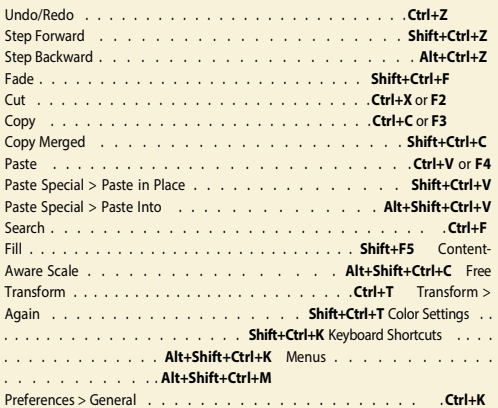

#### **Image**

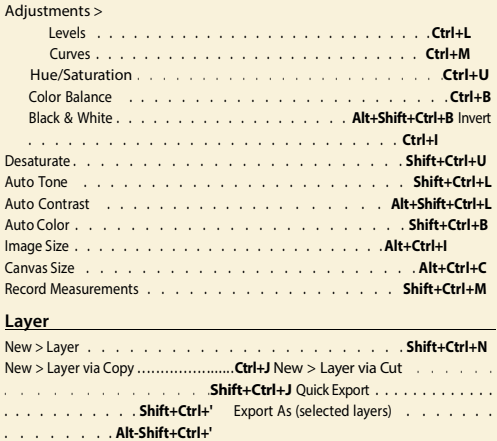

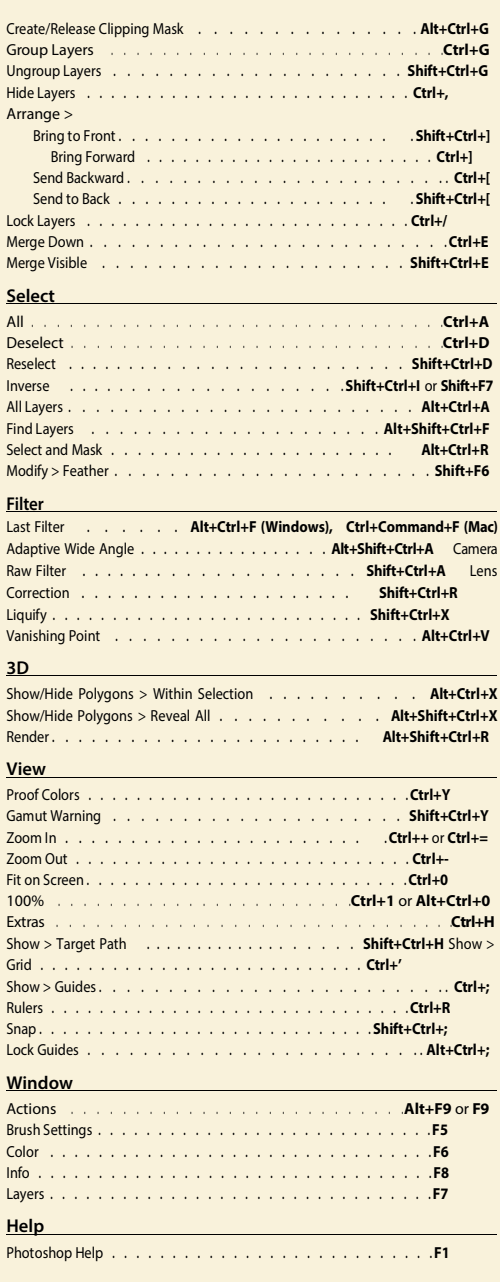